# How to Access ClassLink at Home

# From a desktop computer:

1. Go to the LRSD ClassLink website: <a href="mailto:launchpad.classlink.com/lrsd">launchpad.classlink.com/lrsd</a>

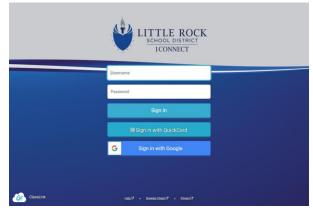

2. Type in your child's username: his/her lunch number

Example: **123456** 

Type in your child's password: YYYYMMDDfirstinitialcapitalized
Example: John's birthday is March 18, 2012 so his password is 20120318J

4. Sign in

# From a tablet/smartphone:

Download the ClassLink app

• Search for Little Rock School District

See the sign in options below:

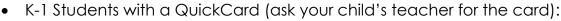

- Click on Sign in with QuickCard
- Wave the QuickCard in front of device
- Your child will be automatically logged in
- K-1 Students without QuickCard

 Type in your child's username: his/her lunch number Example: 123456

Type in your child's password: YYYYMMDDfirstinitialcapitalized
Example: John's birthday is March 18, 2012 so his password is 20120318J

• Sign in

Grades 2-5 Students:

 Type in your child's username: his/her lunch number Example: 123456

• Type in your child's password: **YYYYMMDDfirstinitialcapitalized**Example: John's birthday is March 18, 2012 so his password is **20120318J** 

Sign in

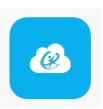

# **ClassLink Information**

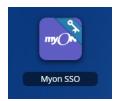

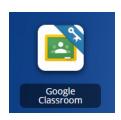

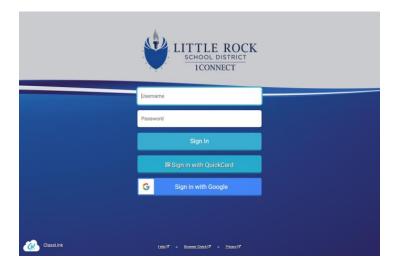

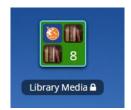

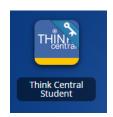

#### What is ClassLink?

ClassLink is a website where students can access various classroom resources. Once they sign into ClassLink, they usually don't need to enter in any other usernames or passwords to visit the ClassLink apps.

### How does my child access ClassLink?

You can use any device with Internet access to visit ClassLink. Directions for logging in are located on the back of this sheet.

### How can ClassLink help my child at home?

Visit with your child's teacher to find out exactly how they expect them to use ClassLink in their class. Other ways to use ClassLink include reading books on myON or researching on PebbleGo. There is also a link in ClassLink to the CALS Tech Card. Students can visit this portal to find other research materials and books to read through the Overdrive app.

## Who do I contact with questions?

Your child's teacher or Mrs. Hester in the Library can assist with ClassLink issues. You can email Mrs. Hester at <a href="mailto:emily.hester@lrsd.org">emily.hester@lrsd.org</a> with your question or you can stop by the Library for help.